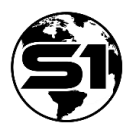

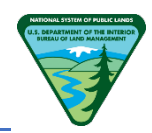

## **Introduction**

## **Start @ 8:30am (15 mins)**

- Instructor Introductions
- **•** Training objectives:
	- **Understand how to download S1 content to the mobile device: Basemaps, Feature Services,** & Web Maps.
	- $\blacksquare$  Be familiar with the S1 User Interface (UI), S1 custom tools, and how to collect points, lines, and polygon features.
	- Be familiar with how to manage S1 content on the mobile device.
	- Understand how to sync collected data back to AGOL.
	- Understand basic AGOL concepts.
	- Understand how to find collected data in AGOL and use it.
	- Be aware of other S1 advanced tools and useful info.
	- Get your S1 workflow questions answered in Q&A.
	- Feel confident to start collecting data with the S1 Mobile Mapper App.
- Training & Field data collection outline- Exercises and demos.

#### **Lecture**

#### **8:45am (35 mins)**

- The S1 Mobile Mapper GIS program mission statement.
- Where to find information, S1 Mobile website for User Guides and how-to documents.
- S1 Mobile Mapper App Overview.
- How we use ArcGIS Online (AGOL)- online data hosted services.
- Advantages of the S1 Mobile Mapper Application.
- Hosted Feature Service -vs- S1 Ad-Hoc data options.
- S1 Mobile Mapper Workflow Android Setup and Creating Services.

### **Break**

### **9:20am – 9:30am (10 mins)**

### **Lecture, Exercise 1-3: Device Set Up and Downloading Maps & Data**

### **9:30am (60 mins)**

- S1 Mobile Mapper Workflow Downloads and field data collections.
- Key S1 Mobile Mapper concepts and layer hierarchy.
- **Exercise 1:** Verify students were able to Login to the S1 Application with an agency account and are a member of the 'BLM OR SO S1 Mobile Mapper Training' Group.
- **Exercise 2:** Downloading and Managing Basemaps.
	- Download Agency Basemap for user's location.
	- Download an ESRI Basemap (Imagery)
	- Download VTPK (streets terrain for export map)
	- Basemap UI delete map, zoom to map, long press to reorder, transparency and toggle on/off.
- Digitizing, Select mode, Streaming or Averaging feature collection.
- **Exercise 3:** Download S1 Training Service Web Map Training Group Data and Basements. Discussion includes basemap options and managing map layers.

## **Break**

**10:30am (15 mins)**

• Instructor prep for outside demo/sharing

### **Live Demo for Virtual Session or in-person outside training as a group: Create New Features 10:45am (Virtual 60mins/In-person Group 90mins)**

- Enable the Track Log.
- Configure S1 Options to Improve GPS Data Collection.
- Show the GPS on/off tool.
- Collect a Point (PT) Feature via GPS Averaging (Brief ad hoc data description).
- Offset feature data collection.
- Buffer features (existing feature & GPS location).
- Collect a Line (LN) Feature via GPS Streaming/Averaging.
- Nested Point Data Collection.
- Collect a Polygon (PG) Feature via GPS Averaging/Streaming.
- Photo Attachments
- Interacting with Map Features select existing features, edit attributes, and delete features.
- Digitize a point and line (as appropriate).
- Create an S1 Sketch.
- Navigate to a Map Target (discuss how this might be used to get distance and direction to or from a feature) azimuth/bearing etc.

# **Exercise 4: Create New Features (Student** - **Outside data collection demo)**

**11:45am (30 mins)**

• Student hands-on time collecting features with the S1 Mobile Mapper using the downloaded S1 Training Service Web Map. (Up to students if they want to use some of the lunch time to practice).

# **Lunch**

# **12:15pm (45 mins)**

# **Exercise 5: Sync Collected Data. Demo - Interacting with Data In ArcGIS Online (AGOL)**

**1:00pm (45 mins)**

- **Demo:** Sync settings overview.
- **Exercise 5:** Sync data back to the Feature Service in the S1 Training Service Web Map.
- **Demo ArcGIS Online** Explain Groups and Item sharing, license level and adding new Items to a group (new feature service).
- **Demo:** Review how student data collection hands-on time went with example data web apps and answer any specific S1 data collection questions.
- **Demo**: AGOL Concepts and Applications Other ways we can use our data collection Story Maps, Web Mapping Applications, and Dashboards.
- **Demo**: Training data cleanup.

# **Instructor Q&A, follow up discussions & training survey.**

**1:45pm (45 mins or until last student leaves)**

- S1 Training Survey
- Next steps and where to get help?
- Q & A time Class ends @ 2:30pm